## Is your lecture being recorded via Automated Classroom Capture? If so, take note of the following...

Do not forget to put on the wearable microphone.

Also, make sure that the microphone LED flashes green, indicating that it is on.

2 Know the states and how to use the On-Air light indicator:

Recording starts automatically at the teaching activity's timetabled start time and stops automatically 5 minutes before the timetabled finish time.

## **Previewing state**

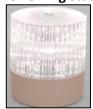

No ongoing recording.

When the recording starts, the indicator will switch to the *Recording* state.

## **Recording state**

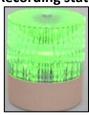

Ongoing recording.

Press F9 to Pause the recording.

Press F10 to **Stop** the recording. The indicator will then revert to the *Previewing state*.

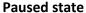

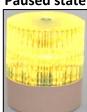

Recording on Pause.

Press F9 to **Resume** the recording.

For Automated Classroom Capture, it is important that tutors use the stationary workstation available on the teacher's desk.

## Hints and Tips...

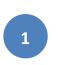

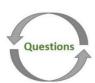

Student questions are not captured in the recording, hence, you should repeat any questions asked before answering. Audio is only captured if a microphone is used.

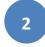

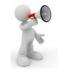

Do not forget to inform students that the lecture is being recorded at the start of the lecture.

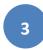

This lecture is being recorded!

It is also advised that you include a title slide stating 'This lecture is being recorded' within your presentation.

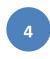

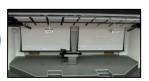

The recording captures the area indicated in the photo. Make sure to stay within this area to remain visible.